#### COD 2 PC Man FR  $4/10/05$  1:32 pm Rage 1

### AVERTISSEMENT SUR L'EPILEPSIE

**A lire avant toute utilisation d'un jeu vidéo par vous-même ou votre enfant.**

Certaines personnes sont susceptibles de faire des crises d'épilepsie ou d'avoir des pertes de conscience à la vue de certains types de lumières clignotantes ou d'éléments fréquents dans notre environnement quotidien. Ces personnes s'exposent à des risques lorsqu'elles regardent certaines images télévisées ou lorsqu'elles jouent à certains jeux vidéo. Ces phénomènes peuvent apparaître alors même que le sujet <sup>n</sup>'a pas d'antécédent médical ou n'a jamais été confronté à une crise d'épilepsie. Si vous-même ou un membre de votre famille avez déjà présenté des symptômes liés à l'épilepsie (crise ou perte de conscience) en présence de stimulations lumineuses, veuillez consulter votre médecin avant toute utilisation.

Nous conseillons aux parents d'être attentifs à leurs enfants lorsqu'ils jouent avec des jeux vidéo. Si vous-même ou votre enfant présentez l'un des symptômes suivants : vertige, trouble de la vision, contraction des yeux ou des muscles, perte de conscience, trouble de l'orientation, mouvement involontaire ou convulsion, veuillez immédiatement cesser de jouer et consulter un médecin.

#### **PRECAUTIONS A PRENDRE DANS TOUS LES CAS POUR L'UTILISATION D'UN JEU VIDEO**

- Ne vous tenez pas trop près de l'écran de télévision et aussi loin que le permet le cordon de raccordement.
- Utilisez de préférence les jeux vidéo sur un écran de petite taille.
- Evitez de jouer si vous êtes fatigué ou si vous manquez de sommeil.
- Assurez-vous que vous jouez dans une pièce bien éclairée.
- En cours d'utilisation, faites des pauses de dix à quinze minutes toutes les heures.

COD\_2\_PC\_Man\_FR 4/10/05 1:32 pm Page 2

MARIA SE SUPERIOR DE

# **SOMMAIRE**

24、梅花一样

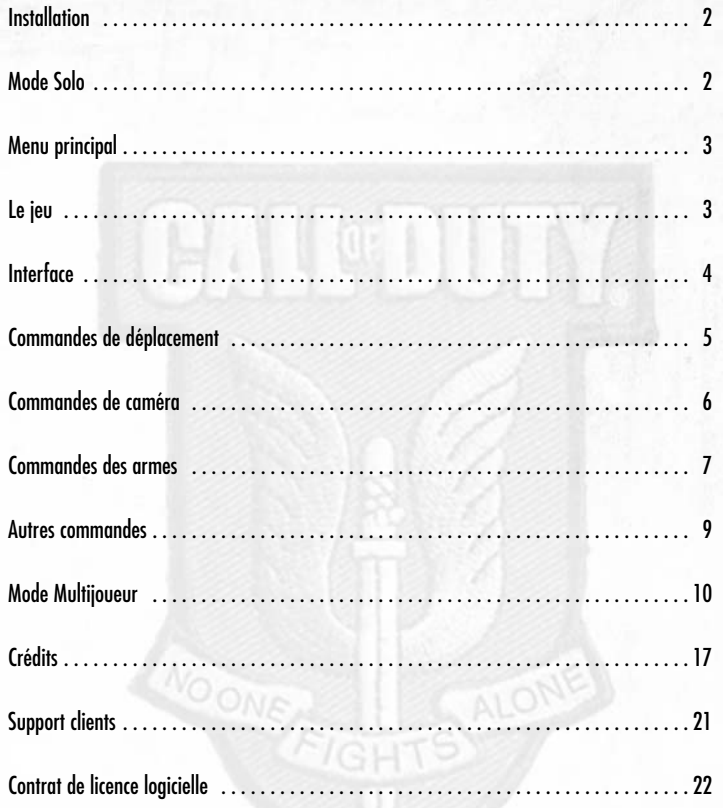

 $\blacktriangleright$ X

NOONE

# INSTALLATION

Insérez le DVD de Call of Duty® 2 dans votre lecteur de DVD-ROM. Après quelques secondes, un écran de démarrage apparaît. Cliquez sur **Installer** pour lancer l'installation, puis suivez les indications à l'écran. Si l'écran de démarrage ne s'affiche pas, la fonction d'exécution automatique est peut-être désactivée sur votre machine. Dans ce cas, faites un double clic sur l'icone Poste de travail de votre bureau et ouvrez le lecteur de DVD-ROM dans lequel est inséré le disque de Call of Duty 2. Faites ensuite un double clic sur le fichier **Setup.exe** pour lancer le programme d'installation. En cas de besoin, consultez les fichiers d'aide.

### Saisir le numéro de série du DVD

Pour installer et lancer le jeu, vous devez avoir un numéro de série de DVD valide. Votre numéro de série unique est inscrit au dos du manuel fourni avec le jeu. Pendant l'installation, saisissez le numéro de série exactement tel qu'il est inscrit sur le manuel. Gardez votre numéro de série dans un endroit sûr et connu de vous seul, au cas où vous devriez réinstaller le jeu. Aucun membre d'Activision® ou d'Infinity Ward ne vous demandera votre numéro de série. Ne communiquez jamais votre numéro de série. Si vous perdez votre numéro de série, aucun autre ne vous sera fourni.

- Gardez votre numéro de série dans un endroit sûr et connu de vous seul, au cas où vous devriez réinstaller le jeu.
- Les joueurs ne disposant pas d'un numéro de série valide ne peuvent pas rejoindre les parties Multijoueur, alors assurez-vous d'avoir bien saisi celui qui est indiqué au dos de ce manuel.

### Informations de dernière minute

Vous trouverez des informations de dernière minute sur le jeu dans le fichier LisezMoi du disque de jeu. Sélectionnez Assistance sur l'écran de démarrage pour consulter ces informations. Si vous rencontrez des difficultés pour installer le jeu ou y jouer, vous trouverez également des renseignements utiles dans les fichiers Aide à partir de l'écran de démarrage et dans le menu démarrer.

# MODE SOLO

Les campagnes Solo vous permettent d'incarner un soldat allié, engagé dans les plus rudes batailles de la Seconde Guerre mondiale. Le succès de votre mission et votre survie dépendent de vos capacités à vous déplacer, à tirer et, le plus important, de la manière dont vous travaillez avec vos coéquipiers. Pour commencer une partie solo, cliquez sur le menu Démarrer de Windows®, ouvrez le répertoire Call of Duty® 2 dans Programmes et sélectionnez **Jouer à Call of Duty® 2** en solo. Vous pouvez également cliquer sur le bouton **JOUER** de l'écran de démarrage après avoir inséré le DVD de Call of Duty® 2 dans votre lecteur.

## MENU PRINCIPAL

Après les cinématiques d'introduction, il vous est proposé de saisir un nouveau nom de joueur, afin de créer un profil dans lequel seront enregistrées vos sauvegardes et vos préférences pour Call of Duty®2.

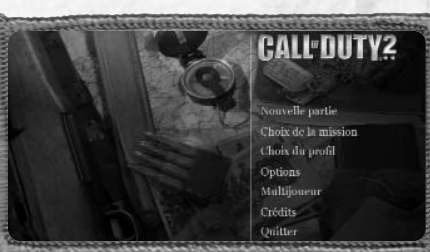

Ce menu vous permet de lancer une nouvelle campagne, de

reprendre une partie en cours, d'accéder au mode Multijoueur de Call of Duty® 2 ou d'afficher les options de configuration.

**Reprendre partie :** chargez votre dernière sauvegarde depuis le dernier point de sauvegarde afin de poursuivre votre campagne. Cette option est affichée uniquement après avoir commencé une mission.

**Choix de la mission :** lancez une nouvelle partie deCall of Duty® 2 depuis le début de la première campagne ou jouez à toute autre mission que vous avez débloquée. Après avoir sélectionné votre mission, choisissez l'un des quatre niveaux de difficulté proposés.

**Choix du profil :** changez de profil de joueur.

**Options :** configurez vos commandes et réglez les paramètres de performance et de qualité pour les graphismes et le son. Cliquez sur le menu dans la partie droite de l'écran pour afficher sur le côté gauche les options disponibles. Pour modifier un paramètre, cliquez simplement dessus.

**Multijoueur :** lancez le mode Multijoueur de Call of Duty® 2 pour rejoindre ou créer une partie Multijoueur via un réseau local ou Internet.

**Crédits :** affichez la liste des crédits du jeu.

**Quitter :** fermez le jeu pour revenir au bureau.

# LE JEU

Avant chaque mission, vous recevrez un briefing. Il s'agit la plupart du temps d'ordres de vos supérieurs ou de notes dans votre journal personnel. Les briefings vous fournissent des informations cruciales sur vos objectifs et les dangers que vous risquez de rencontrer. Etudiez-les attentivement ! Ils peuvent sauver votre vie.

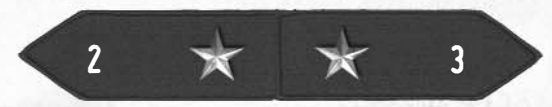

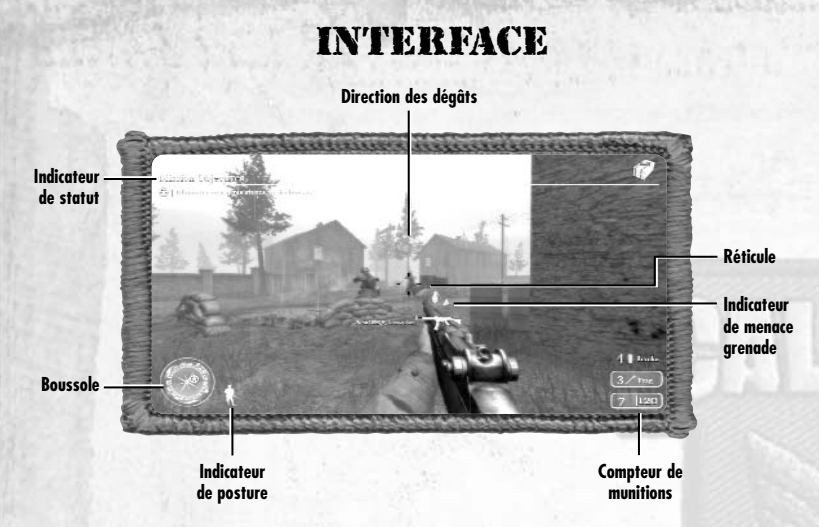

**Boussole :** la boussole est particulièrement utile pour vous orienter, voir vos objectifs et améliorer votre perception de la situation. En plus d'afficher la direction vers laquelle vous regardez, elle indique également la position des alliés proches (flèches vertes) et des ennemis (points rouges). Votre objectif en cours est indiqué par une étoile dorée.

**Indicateur de posture :** l'icone triangulaire indique votre posture actuelle. Il se modifie en fonction de la posture que vous adoptez pour signaler si vous êtes debout, accroupi ou allongé.

**Indicateur de statut :** pendant le jeu, des mises à jour viendront s'afficher dans le coin supérieur gauche de l'écran. Il peut s'agir de changements d'objectifs de mission ou de différents avertissements.

**Compteur de munitions :** la petite case, en bas à droite de l'écran, est votre compteur de munitions. Le premier chiffre indique le nombre de balles restant dans votre chargeur, le second, le nombre de munitions que vous transportez.

**Réticule :** utilisez votre réticule pour aligner votre cible dans votre viseur. Lorsque vous courez ou marchez, votre réticule disparaît car vous êtes en mouvement. Lorsque vous vous arrêtez, vous cessez automatiquement de bouger votre arme et votre réticule rétrécit. Il est plus judicieux de s'arrêter complètement avant de tirer ; cela permet d'être plus précis et du même coup d'économiser des munitions. Les positions accroupie ou allongée assurent également une bonne stabilité pour tirer : <sup>n</sup>'hésitez pas à les adopter dès que vous en avez la possibilité. Si vous visez un allié proche de vous, l'image de celui-ci apparaît à la place de votre réticule. Appuyez sur la touche Utiliser (touche F par défaut) pour demander à quelqu'un de quitter votre champ de vision.

**Direction des dégâts :** lorsque vous encaissez des dégâts, une flèche rouge s'affiche près du centre de l'écran pour vous indiquer dans quelle direction vous avez été touché. Si la flèche pointe vers le haut, l'ennemi se trouve devant vous. Si la flèche pointe vers le bas, l'ennemi est dans votre dos.

**Icone Utiliser :** cet indicateur s'affiche lorsque vous pouvez prendre ou utiliser un objet. Cela peut être des documents confidentiels, des armes ou des véhicules. Pour ramasser un objet, appuyez sur la touche **Utiliser** (touche F par défaut). Dans certains cas (si vous devez grimper à une corde, par exemple), vous devez maintenir la touche Utiliser enfoncée.

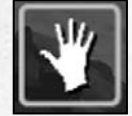

**Indicateur de menace grenade :** les grenades font partie intégrante des combats. Elles peuvent être lancées dans votre zone depuis n'importe quel endroit.

**Remarque :** Les flèches indiquent la position des grenades qui atterrissent près de vous.

**Santé :** les flèches rouges de direction des dégâts sont une première indication que vous êtes touché. D'autres signes vous indiquent également que votre personnage est sur le point de mourir : essoufflement, palpitations du cœur et vision trouble. Call of Duty® 2 affichera un message lorsque cela vous arrivera les premières fois. Si vous constatez ces symptômes, mettez-vous à couvert au plus possible ! Cela vous permettra de récupérer au bout de quelques instants, si vous n'encaissez pas d'autres dégâts !

# COMMANDES DE DÉPLACEMENT

Les commandes de déplacement par défaut sont les suivantes :

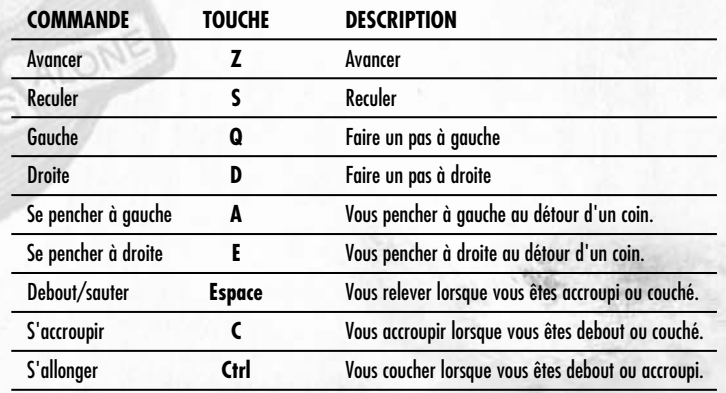

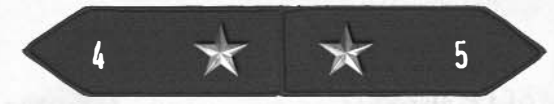

### Se pencher

Vous pouvez vous pencher pour jeter un coup d'œil depuis les coins ou les obstacles tout en réduisant votre exposition aux tirs ennemis. Vous pouvez ainsi vérifier la présence d'ennemis cachés et même leur tirer dessus tout en restant à l'abri. Utilisez tout de même cette action avec prudence, car elle n'empêche pas l'ennemi de vous voir. Vous restez penché tant que vous maintenez la touche correspondante (A & E par défaut) enfoncée. Lorsque vous la relâchez, la caméra se recentre automatiquement.

### Postures

Vous apprendrez vite qu'un soldat debout sur un champ de bataille est un soldat mort. Un joueur rusé se mettra accroupi ou allongé lors d'un combat pour rester à couvert et se déplacer sans s'exposer aux tirs ennemis. Notez toutefois que si adopter ces postures vous rend plus difficile à toucher, elles vous ralentissent également. De plus, lorsque vous êtes allongé, vos déplacements sont particulièrement lents et vous ne pourrez pas tirer en mouvement.

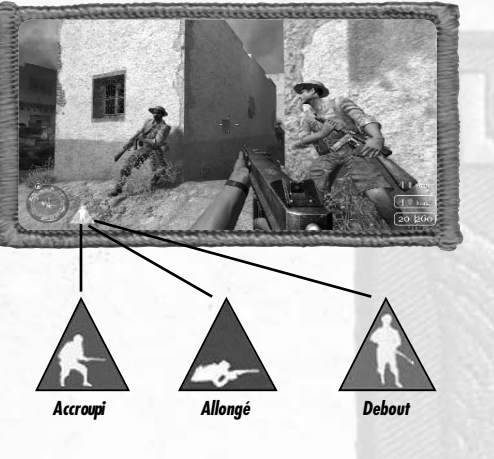

Conseil important : pensez toujours à vous mettre à couvert ! L'ennemi aura plus de mal à vous repérer si vous vous accroupissez ou vous allongez derrière un arbre ou un buisson. Par ailleurs, les objets blindés peuvent vous protéger contre les coups de feu et autres projectiles.

### Sauter par-dessus des obstacles

Quand vous approchez de certains obstacles, une flèche s'affiche sur votre écran pour vous indiquer d'appuyer sur la touche de saut (Espace par défaut) pour pouvoir le franchir automatiquement.

# COMMANDES DE CAMERA

Par défaut, la caméra est contrôlée par la souris. Déplacez la souris vers les côtés pour regarder à gauche ou à droite, vers l'avant pour regarder vers le haut et vers vous pour regarder vers le bas. Les commandes par défaut de la caméra sont les suivantes :

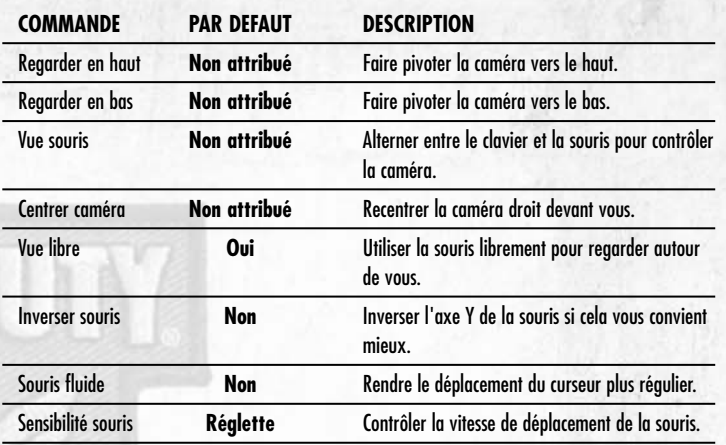

# COMMANDES DES ARMES

Les commandes par défaut des armes sont les suivantes :

 $6 \times 7$ 

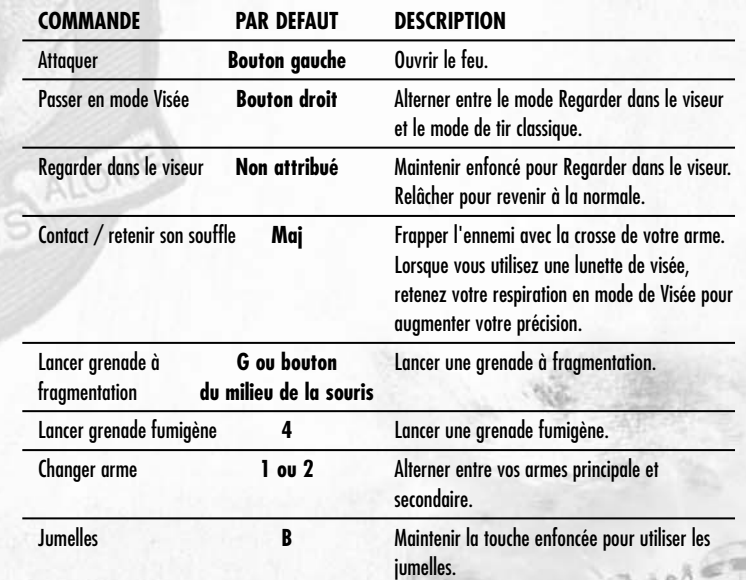

# Regarder dans le viseur

Chaque arme possède un mode de Visée. Vous pouvez ainsi la ramener au niveau de vos yeux et regarder dans votre viseur (ou la lunette, dans le cas des fusils de précision). Ce mode de tir produit un léger effet de zoom vous permettant de viser avec plus de précision. Il ralentit toutefois vos déplacements. Le bouton droit de

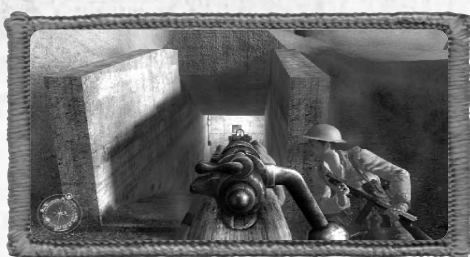

la souris permet par défaut d'activer ce mode. Vous pouvez également définir une touche pour alterner entre cette vue et la vue normale.

### Retenir son **SOUFFLE**

La lunette de visée amplifie vos moindres mouvements et tirer sur une cible éloignée est donc peu aisé. Vous pouvez stabiliser votre visée en **retenant votre respiration** (touche Maj par défaut) pendant quelques instants.

#### Attaque au contact

Lorsque l'ennemi est juste devant vous, il peut être difficile de viser avec votre arme et de vous défendre correctement. Dans ce genre de situation, utilisez votre **attaque au contact** (touche Maj

par défaut) pour frapper l'ennemi avec la crosse de votre arme.

### Recharger une arme

Lorsque le chargeur de votre arme est vide, vous la rechargez automatiquement. Cependant, faites attention à votre compteur de munitions ! Recharger (touche R par défaut) dans le feu de l'action prend du temps, durant lequel vous êtes sans défense. Vous pouvez recharger manuellement votre arme avec la touche **Recharger** (touche R par défaut).

### Changer d'arme et ramasser des objets

Lorsque vous voyez une arme sur le sol, vous pouvez l'échanger avec l'une de vos deux armes principales. Pour changer d'arme, placez votre réticule sur l'arme voulue, attendez que l'icone Utiliser s'affiche et appuyez sur la touche Utiliser (touche F par défaut). Vous jetez votre arme pour prendre la nouvelle. Pour ramasser un objet, placez votre réticule dessus et appuyez sur la touche Utiliser (touche F par défaut) ou, dans le cas des munitions et des bonus de santé, passez simplement dessus.

### Armes fixes et véhicules

Pour utiliser une arme fixe (comme une MG42) ou un véhicule, approchez-vous-en jusqu'à ce que l'icone utiliser s'affiche. Appuyez sur la touche **Utiliser** (touche F par défaut) pour en prendre le contrôle. Tirez avec l'arme en utilisant la commande d'attaque normale. Appuyez sur la commande Utiliser une nouvelle fois pour abandonner l'arme ou le véhicule.

### Grenades fumigènes

A vous de décider quel type de grande est plus adapté aux différentes situations de combat. Lorsque vous en avez récupéré, sélectionnez les grenades fumigènes (touche 4 par défaut) pour créer un écran de fumée temporaire qui vous permettre à vous et a votre section de manœuvrer sans être repérés.

# AUTRES COMMANDES

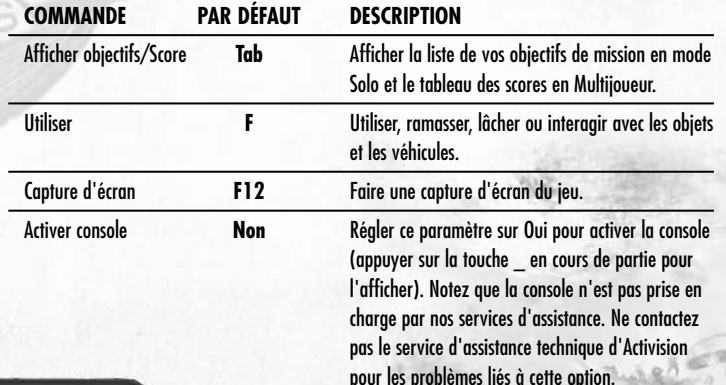

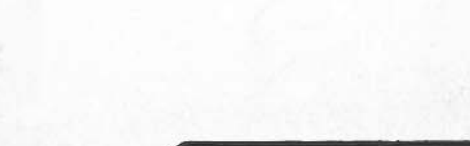

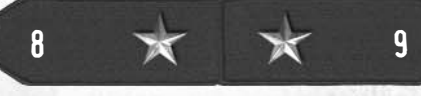

### Afficher objectifs/Scores

Vos objectifs de mission changent tout au long de la campagne. Appuyez sur la touche **Afficher objectifs/Scores** (touche Tab par défaut) pour afficher vos objectifs de mission et connaître le statut de chacun d'eux.

- Les objectifs en cours ou non accomplis apparaissent en vert.
- Les objectifs manqués apparaissent en rouge.
- Les objectifs accomplis apparaissent en gris.

# MODE MULTIJOUEUR

Pour jouer en ligne, sélectionnez Multijoueur dans le menu principal du mode Solo ou Rejoindre une partie dans le menu principal du mode Multijoueur. Un écran vous proposant les choix suivants <sup>s</sup>'affiche alors :

• **Rejoindre une partie :** affichez l'écran des serveurs Multijoueur pour rechercher des parties Multijoueur disponibles sur Internet ou sur réseau local.

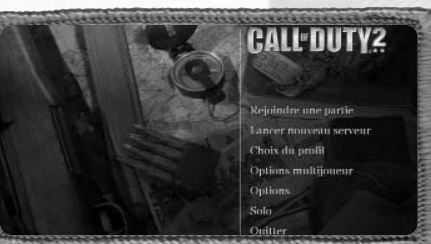

• **Lancer nouveau**

**serveur :** créez et hébergez votre propre partie Multijoueur.

- **Choix du profil :** choisissez le profil que vous souhaitez utiliser.
- **Options multijoueur :** réglez les paramètres spécifiques au mode Multijoueur, comme le taux de données, les raccourcis clavier pour les discussions et votre nom du joueur.
- **Options :** configurez vos commandes et réglez les paramètres de performance et de qualité pour les graphismes et le son. Cliquez sur une sous-section sur le côté droit de l'écran pour afficher de nouvelles options réglables sur la gauche de l'écran, puis cliquez sur un paramètre pour le modifier. Vous trouverez ci-dessous une liste des commandes et des explications sur les paramètres graphiques et sonores.
- **Solo :** lancez le mode Solo de Call of Duty® 2 et jouez aux missions de la campagne.
- **Quitter :** fermez le jeu pour revenir au bureau.

Remarque : si une mise à jour est disponible pour Call of Duty, l'option de mise à jour automatique <sup>s</sup>'affichera dans le menu principal du mode Multijoueur. Sélectionnez cette option pour savoir quand une nouvelle mise à jour est disponible afin de pouvoir la télécharger.

### Options multijoueur

10  $\mathbf{\times}$   $\mathbf{\times}$  11

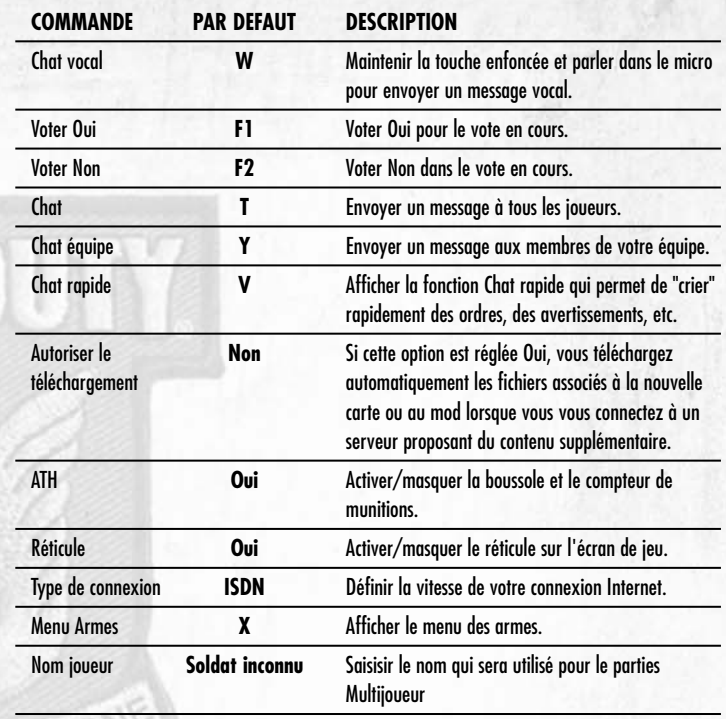

#### Trouver un serveur Multijoueur et s'y connecter **Se connecter à un FAI**

Pour jouer en ligne, connectezvous à votre fournisseur d'accès Internet (FAI) avant de lancer le mode Multijoueur. Si vous disposez d'une connexion par câble ou ADSL, vous êtes peutêtre connecté en permanence, auquel cas vous n'avez rien à faire. Pour savoir comment vous connecter à votre FAI,

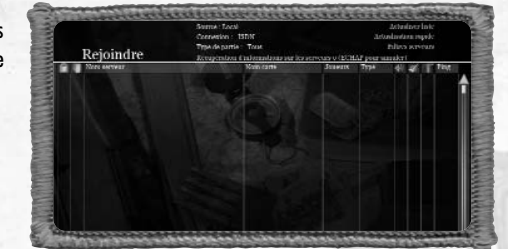

consultez votre manuel Windows® ou celui de votre FAI.

#### **Définir le taux de données**

Vous devez impérativement choisir le **type de connexion** correspondant à votre vitesse de connexion à Internet. Le paramètre **Type de connexion** dispose de deux options pour afin d'envoyer les données à une vitesse optimale en fonction de votre bande passante. Les options sont d'une part ISDN (par défaut) et d'autre part LAN / Câble / xDSL.

Remarque : un taux de données inapproprié peut nuire aux performances du jeu (temps de réponse élevé et "lag") pour les parties Multijoueur en ligne ou sur réseau local. Veillez donc à paramétrer cette option correctement.

#### **Liste des serveurs**

ALON

Lorsque vous cliquez sur Rejoindre une partie, la liste des serveurs s'affiche. Pour voir les serveurs Internet, cliquez sur le bouton Source et sélectionnez Internet au lieu de LAN (ou LAN au lieu de Internet pour jouer en réseau local). La liste des serveurs fournit les informations suivantes :

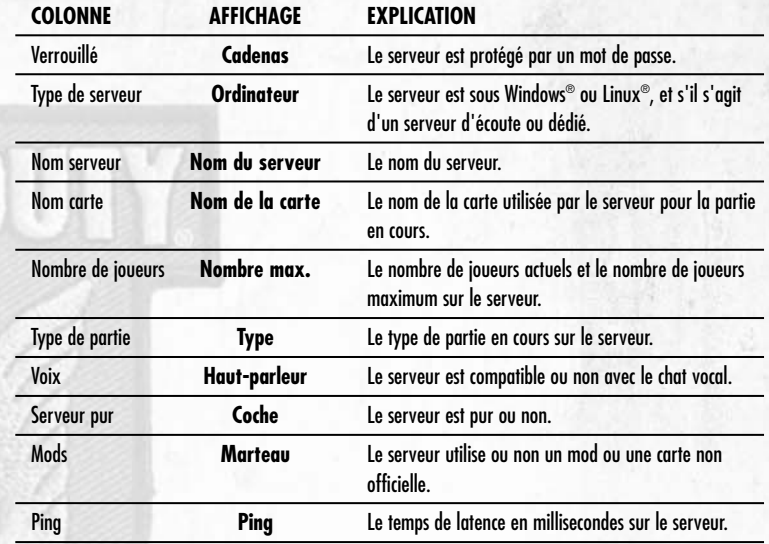

Cliquez sur Actualiser liste pour actualiser la liste des serveurs disponibles.

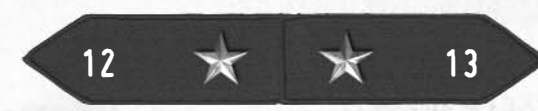

NOONE

### **Filtres de serveurs**

Vous avez la possibilité d'affiner les résultats de votre recherche de serveur en filtrant la liste des serveurs selon certains paramètres :

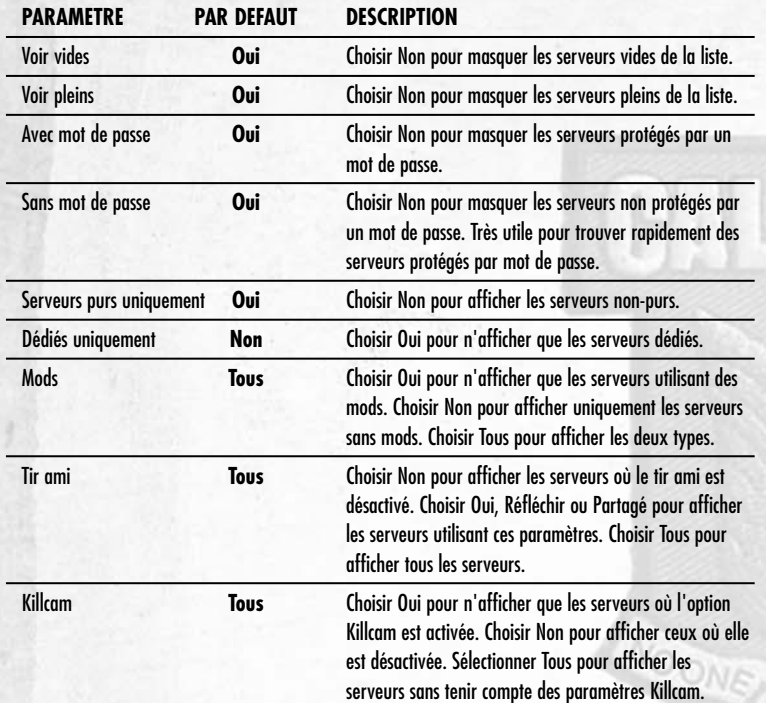

#### **Se connecter à un serveur précis**

Lorsque vous trouvez un serveur qui vous convient, double-cliquez sur son nom pour vous y connecter ou cliquez une fois dessus pour le sélectionner, puis cliquez sur **Rejoindre le serveur**.

#### **Ajouter aux favoris**

Si vous aimez un serveur en particulier, vous pouvez l'ajouter à votre liste de favoris en cliquant sur **Ajouter aux favoris**. Pour voir votre liste de favoris, cliquez sur le bouton Source et choisissez Favoris.

### **Info serveur**

Le bouton Info serveur fournit des informations détaillées sur le serveur sélectionné, comme son adresse IP et un grand nombre de paramètres.

Remarque importante : un mot de passe est nécessaire pour se connecter à certains serveurs. Vous pouvez saisir un mot de passe en cliquant sur le bouton Mot de passe en bas de l'écran.

#### **Créer un serveur**

Pour utiliser votre ordinateur comme serveur, cliquez sur **Lancer nouveau serveur** dans le menu principal Multijoueur. Vous pourrez alors choisir la carte et les diverses options qu'utilisera le serveur.

**Les paramètres du serveur** sont les suivants :

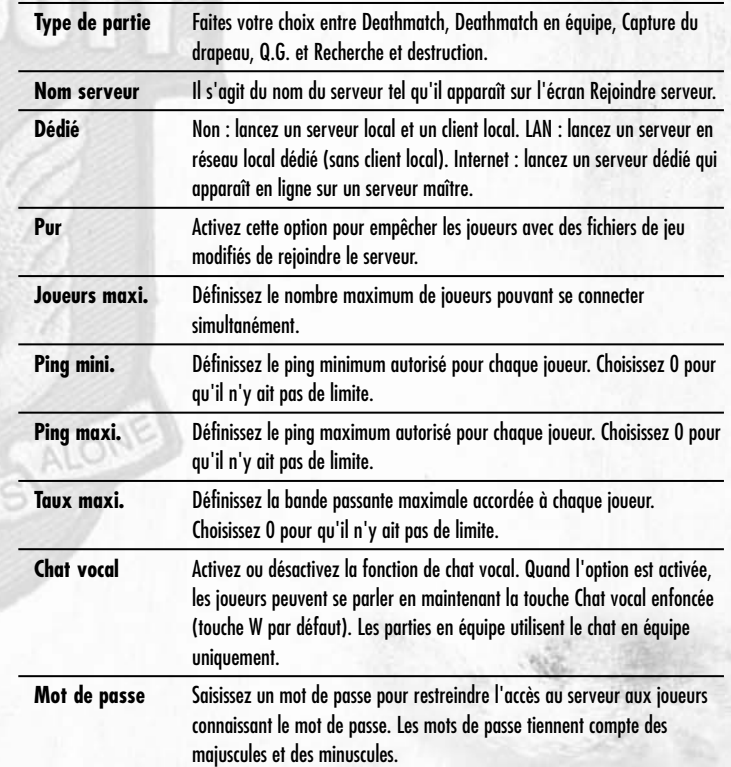

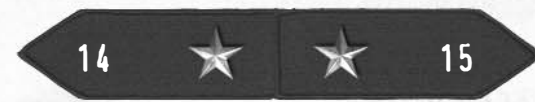

Lorsque vous cliquez sur le bouton **Paramètres type de partie**, la liste des options qui s'affiche peut varier en fonction du t**ype de partie sélectionné** dans l'écran Paramètres serveurs.

#### **PARAMÈTRES TYPE DE PARTIE :**

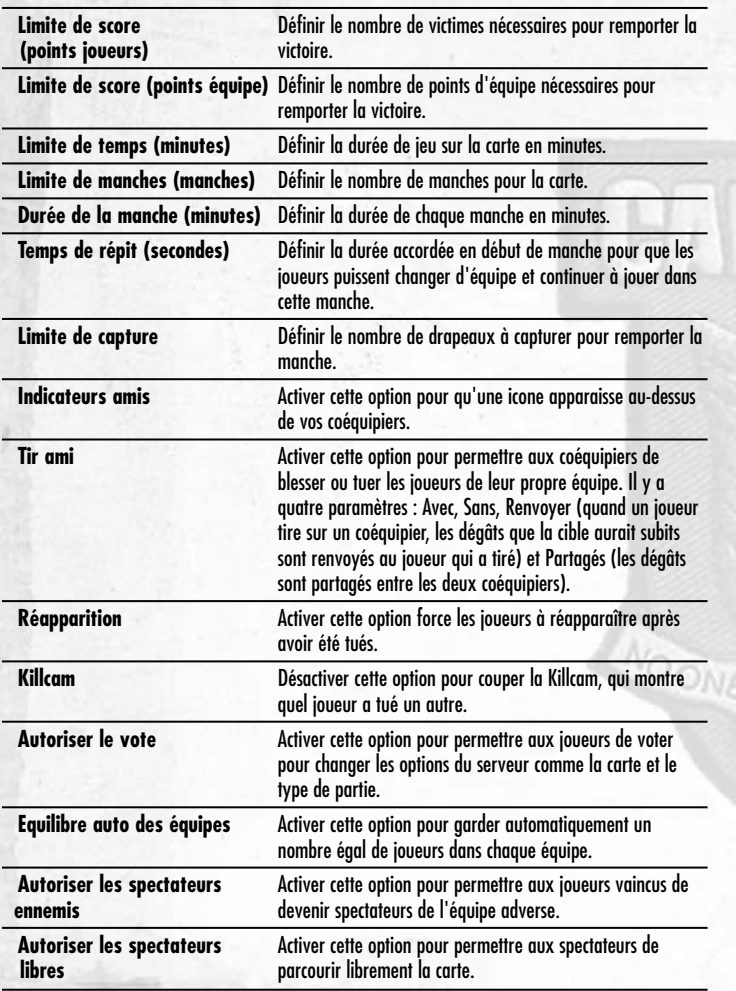

16  $\times$  17 Remarque : lorsque vous rejoignez une partie en ligne, vous quittez l'environnement contrôlé par Activision pour Call of Duty® 2. Le contenu du jeu a été jugé approprié pour un public âgé de 16 ans ou plus, mais ceci ne saurait être garanti lors des parties en ligne, en raison notamment des échanges interactifs. Activision et Infinity Ward déclinent toute responsabilité quand au contenu ne provenant pas du jeu lui-même.

### **CREDITS**

INFINITY WARD **Executive Producer** Vince Zampella **Senior Engineering Lead** Jason West **Senior Design Lead** Zied Rieke **Art Lead** Michael Boon **Art Director**  Richard Kriegler **Audio Lead** Mark Ganus **Design Leads** Steve Fukuda Todd Alderman **Engineering Leads** Earl Hammon, Jr. Francesco Gigliotti Robert Field **Engineering** Ben Bastian Brian Langevin Bryan Pearson Chad Barb Earl Hammon, Jr. Francesco Gigliotti Hyun Jin Cho Jason West Joel Gompert **Jon Shiring** Richard Baker Robert Field Sarah Michael **Additional Engineering** Brent Mcleod Bryan Kuhn Chad Grenier Jiesang Song Mackey McCandlish Preston Glenn **Level Design & Gameplay Scripting** Brent Mcleod Brian Gilman Chad Grenier Geoff Smith Jon Porter Keith "Ned" Bell

Mackey McCandlish

Mohammad "BadMofo" Alavi Nathan Silvers Preston Glenn Rodney Houle Roger Abrahamsson Steve Fukuda Todd Alderman Zied Rieke **Animation** Ursula Escher Chance Glasco Mark Grigsby Paul Messerly Zach Volker Harry Walton Lei Yang **Technical Animation** Richard Cheek Eric Pierce **Environmental Art Lead** Chris Cherubini **Art** Brad Allen Peter Chen James Chung Joel Emslie Chris Hassell Jeff Heath Oscar Lopez Taehoon Oh Sami Onur Velinda Pelayo Richard Smith Jiwon Son Theerapol Srisuphan

> **Visual Effects** Robert A. Gaines **Concept Art**

Brad Allen Paul Messerly

**Additional Art/Animation** Michael Anderson Jason Boesch Josh Lokan

> Steven Giesler **MANAGEMENT**

**CEO** Grant Collier **CCO** Vince Zampella

**CTO Jason West** 

**Producer** Eric Riley **Associate Producer** Eric Johnsen

**Associate Producer** Patrick Lister

**Associate Producer** Dan Smith

**System Administrator** Bryan Kuhn

> **Office Manager** Janice Turner

**Senior Recruiter** Michael Nichols **Executive Assistant**

Lacey Bronson

MUSIC **Original Score** Graeme Revell

> **Mixing** Mark Curry

**Sound Design** Mark Ganus and Earbash Audio Inc.

> SCRIPT **Scriptwriting** Michael Schiffer

**Additional Scriptwriting** Steve Fukuda Zied Rieke

> **Testers** Winyan James Alexander Sharrigan Kevin Pai Clive Hawkins Ed Harmer

Vaughn Vartanian VOICE

**Voice Direction/Dialog Engineering** Keith Arem **Additional Voice Direction**

Steve Fukuda

**Voice Editing/Integration** Linda Rosemeier

**Additional Voice Editing** Mauricio Balvanera

**Recording Facilities PCB Productions** 

#### COD\_2\_PC\_Man\_FR 4/10/05 1:32 pm Page 18

**Casting & Signatory Services** Digital Synapse **Voice Talent** Michael Cudlitz Rick Gomez Frank John Hughes James Madio Ross McCall Rene Moreno Richard Speight, Jr. Josh Gomez Jack Angel David Cooley JD Cullum Harry Van Gorkum Michael Gough Mark Ivanir Matt Linquist John Mariano Noland North Chuck O'Neil Phil Proctor Ciaran Reilly John Rubinow Hans Schoeber Thomas Schumann Julian Stone James Patrick Stuar Courtnay Taylor Kai Wullf **Models** David Mutchler Jarom Ellsworth John Dugan Frank Klesic David Adkisson Spiro Papastathopoulo Chris Cherubini Preston Glenn Grant Collier Richard Smith Chance Glasco

Paul Messerly Mohammad Alavi Alex Sharrigan Michael Boon Jon Porter Joel Emslie Eric Johnsen Frank Gigliotti Harry Walton Eric Pierce Diana Dencker Chris Wolfe John Schwabl Abe Schevermann. **Historical/Military Advisors** Emilio Cuesta John Hillen Hank Keirsey Mike Philins

**Production Babies** Baby Kyle Zampella and Mother Brigitte Baby Dakota Volker and Mother Staci Baby Alexandra West and Mother Adriana Baby Ella Chung and Mother Julie Baby Triplets: Angela, Emma, Thaine Lyman and Mother Terri

**Focus Group Test** Derek Canaday, Cameron Woodpark Raine Wolt, David Perlich, Greg Nelson Milton Valencia

#### **ACTIVISION**

**PRODUCTION Producer** Ken Murphy

**Associate Producers** Eric Lee Ian Stevens Steve Holmes

**Production Coordinators** Patrick Bowman Nathaniel McClure

Peter Muravez **Production Testers**

Joshua Feinman Rhett Chassereau

**VP, North American Studios** Mark Lamia

**Executive Producer** Thaine Lyman

**Head of Worldwide Studios** Chuck Huebner

GLOBAL BRAND MANAGEMENT **Brand Manager** Richard Brest

> **Associate Brand Manager** Tim Henry

**Associate Brand Manager** Ryan Wener

**Director, Global Brand Management** Kim Salzer

**VP, Global Brand Management** Dusty Welch

**Head of Global Brand Management** Robin Kaminsky

**Senior Publicist** Mike Mantarro

> **Publicist** Maclean Marshall **Public Relations**

Neil Wood and Jon Lenaway Step 3 Productions

#### **Junior Publicist** Megan Korns

**Director, Corp. Communications** Michelle Schroder

**Sr. VP, North American Sales** Maria Stipp

**Director, Trade Marketing** Steve Young **Trade Marketing Manager**

Celeste Murillo

CENTRAL TECHNOLOGY **Senior Manage** Edward Clune **Installer Programmer** Mike Restifo

CENTRAL LOCALIZATIONS **Vice President, Studio Planning and Operations** Brian Ward

**Senior Localization Manager Central Localizations** Tamsin Lucas

**Central Localizations Supervisor (US)** Stephanie O'Malley Deming **Localization Project Manager** 

Doug Avery **Localization Tools and Support Provided by Xloc Inc.**

INFORMATION TECHNOLOGY **Vice President, IT** Neil Armstrong

> **IT Technician** Ricardo Romero

QUALITY ASSURANCE/ CUSTOMER SUPPORT

> Erik Melen **Senior Project Lead**

**QA Senior Manager** Marilena Rixford

Sean Berrett

**Edward Highfield** 

18 **19** 19

# Giancarlo Contreras

John Aguado Brendan Bencharit Jonathan Butcher Eric Cacioppo Dov Carson Chris Cheng Claude Conkrite Travis Cummings Anthony Flamer Victor Gonzalez Michael Harris Michael Hutchinson Kenneth Kerr Adam Luskin Albert Moore Jr Aaron Mosny Sean Olson David Rojas Ricardo Reyes Jason Yu Cash Russell Kobie Cabral Cristalle Kishi Doug Berry Nathan Kinney Nick Hayworth William Whaley Aldo Sarellano Charles Hunter Mario Hernandez Melody Villaflores Seth Rotkin Wolf Jehle **External Test Coordinator** Chad Siedhoff

> **Network Sr. Lead** Chris Keim **Network Lead** Francis Jimenez

**Network Testers** Kirk McNechy Jessie Jones Nicholas Borunda

Chris Freire Warren Patten Eric T Sears Matthew Fewtrell Ken Prush

**Compatibility Sr. Lead** Neil Barizo

#### **Sr. Compatibility Technician** Chris Neal

**Compatibility Testers** Sean Olson John DeShazer Jason Sa **Senior Manager,** 

**Code Release Group** Tim Vanlaw

**Lead, Code Release Group** Jef Sedivy **CRG Floor Lead**

> Kimberly Park **CRG Testers** Eric Stanzione Dan Saffron Randy Coffman Ray Avila,

Naomi Palermo Neil Khurana Calvin Cameron Ram Pitchumani

**Localizations Project Lead** Scott Kiefer **Night Crew Senior Lead**

Jeffry Moxley **Night Crew Manager**

Adam Hartsfield **Localization Floor Lead** Kai Hsu

**Localizations Testers** Alex J Han Berson Lin Brian Jenkins Jonathon Manimtim William Kempenich Justin Reid Joel McWilliams

Bryan Papa Ronald Ruhl Jeff Mitchell Diego Raya

Donald Foley **Customer Support Lead, Phone Support** Gary Bolduc

**Customer Support Lead, E-mail Support** Michael Hill

INFINITY WARD SPECIAL THANKS

Melissa Burkart, Louis Felix, Ryan Michael Ken Turner, American Society of Military History, Long Mountain Outfitters of Henderson, Nevada, Rusty Spitzer, Central Casting, The Ant Farm, Len Lomell and the Army Rangers, IW Nation and all our beloved fans.

### INFINITY WARD

VERY SPECIAL THANKS To the men and women around the world who gave their lives in defense of our freedoms, we will never forget you.

#### ACTIVISION SPECIAL THANKS

Mike Griffith, Ron Doornick, Kathy Vrabeck, Chuck Huebner, Robin Kaminsky, Sam Nouriani, Brian Pass, Jonathan Moses, Glenn Ige, Doug Pearson, Danny Taylor, Eain Bankins, Letty Cadena, Bryan Jury,Peter Muravez, Jeremy Monroe, Kekoa Lee-Creel, Taylor Livingston

#### **ACTIVISION** VERY SPECIAL THANKS

**"Rangers Lead The Way"** Len "Bud" Lomell

Chapter Briefing Historical Images provided by Jeff Hardy and Lauren Ulin at Floor 84 Studio. Stock footage movies provided by Military Channel. Narrator recorded at Little Big Room courtesy of Marshal Lowman, Brad Gilderman, Aaron Lepley.

"Address at the US Ranger Monument – Commemorating the 40th Anniversary of D-Day. Pointe du Hoc, Normandy, France" Speech courtesy of Reagan Presidential Library "Order of the Day" Speech courtesy of Courtesy Dwight D. Eisenhower Library **Ghost Wings Publications** 

Introduction Cinematic provided by **The Ant Farm** Rob Troy, Lisa Riznikove, Paige Bharne

**Project Lead**

Glenn Vistante

**Floor Lead**

**MP Coordinator** Dino R. LaMana

**SP Coordinator**

**Database Manager**

**Testers**

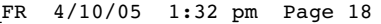

#### COD\_2\_PC\_Man\_FR 4/10/05 1:32 pm Page 20

ACTIVISION UK

**Senior VP**  Tricia Bertero

**VP - UK, Emerging Markets & European Marketing** Roger Walkden

**UK Marketing Director** Scott Morrison

**Marketing Manager** Tim Woodley

**Senior Brand Manager** Daleep Chhabria

**Senior Localisation Manager** Tamsin Lucas

**Senior Localisation Project Manager** Mark Nutt

> **Creative Services Manager** Jackie Sutton

**European PR Director** Tim Ponting

**PR Manager UK/ROE** Suzanne Panter

**PR Executive UK** Mark Allen

**European Operations Manager** Heather Clarke

> **Production Planners** Victoria Fisher Lynn Moss

#### ACTIVISION FRANCE

**Marketing Director** Bernard Sizey

**Marketing Group Manager** Guillaume Lairan

**Brand Manager** Thomas Grellier **PR Manager**

Diane de Domecy **PR Assistant**

Julien Chevron **Sales Manager**

Antoine Seux **French Localisation** Around the Word

# SERVICE CONSOMMATEURS ACTIVISION

Pour tout savoir sur les produits ACTIVISION, pour connaître les astuces et les solutions qui vous permettront de progresser dans nos jeux, pour télécharger des démos\*\* ou pour participer à nos concours et gagner nos dernières nouveautés...

SUPPORT CLIENTS

Contactez le service consommateurs ACTIVISION 24 h / 24 et 7 jours sur 7.

Par minitel: 3615 ACTIVISION\* Par téléphone : 08 92 68 17 71\* Sur notre site web : "http://www.activision.com/support", si vous avez un accès à Internet.

Un testeur-joueur pourra aussi répondre à toutes vos questions et vous guider dans vos quêtes et aventures (réponse personnalisée sous 24 h, jours ouvrés).

\* Tarif en vigueur au 01/04/00, pour la France métropolitaine : 0,34 euros/min © 2002 CPP. \*\* Uniquement sur notre site Web.

Hotline Technique 0825 15 00 24\* ou par e-mail : activision@loisir.net

\* Quelle que soit l'origine de l'appel : 0,15 euros/min TTC © 2002 CPP RCS B 395 093 172

Horaires : du lundi au vendredi de 16 heures à 19 heures.

**Pour le service clientèle dans les pays francophones, veuillez contacter votre revendeur local ou Activision par les services en ligne.**

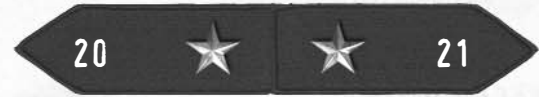

# CONTRAT DE LICENCE LOGICIELLE

**IMPORTANT** - A LIRE ATTENTIVEMENT : L'UTILISATION DE CE PROGRAMME EST SUJETTE AUX TERMES DE LA LICENCE DU LOGICIEL CI-DESSOUS. LE "PROGRAMME" INCLUT LE LOGICIEL RELATIF A CE CONTRAT, LES MOYENS DE DIFFUSION COMPRIS, TOUT MATERIEL IMPRIME, TOUTE DOCUMENTATION ELECTRONIQUE EN LIGNE AINSI QUE TOUTE COPIE ET FOURNITURE DERIVEES DU LOGICIEL ET DU MATERIEL. EN OUVRANT L'EMBALLAGE ET EN INSTALLANT ET/OU UTILISANT LE PROGRAMME, VOUS ACCEPTEZ LES TERMES DE CETTE LICENCE AVEC ACTIVISION, INC. ("ACTIVISION").

**LIMITATION D'UTILISATION.** Activision vous accorde un droit limité, non exclusif et non transférable et une licence pour installer et utiliser une copie de ce programme exclusivement à un usage personnel. Tous les droits non spécifiés dans ce contrat sont réservés par Activision. Notez que la licence du Kit de Construction vous accorde un droit d'utilisation, mais que vous n'êtes pas propriétaire. Votre licence ne vous confère aucun titre ni droit de propriété dans le programme et ne doit pas être considéré comme une vente de droits dans ce programme.

**DROIT DE PROPRIETE.** Le titre, les droits de propriété et les droits de propriété intellectuelle relatifs à ce programme et toutes les copies dérivées (y compris tous les titres, codes informatiques, thèmes, objets, personnages, noms de personnages, histoires, dialogues, expressions originales, lieux, concepts, illustrations, animations, sons, compositions musicales, effets audio-visuels, méthodes d'opération, droits moraux, toute documentation s'y rapportant, et les "applets" intégrés au programme) sont la propriété d'Activision ou ses concédants. Ce programme est protégé par les lois de copyright des Etats-Unis, les traités, conventions et autres lois internationaux de copyright. Ce programme contient du matériel licencié et les concédants d'Activision feraient valoir leurs droits dans l'éventualité d'une violation de ce contrat.

#### **VOUS NE DEVEZ PAS :**

- Utiliser à des fins commerciales ce programme ou n'importe quel de ses composants, y compris le diffuser dans un cyber café, centre de jeux vidéo ou tout autre lieu public. Activision peut vous proposer un contrat de licence pour un lieu public vous permettant d'utiliser ce programme à des fins commerciales. Reportez-vous aux informations ci-dessous pour des informations supplémentaires.
- Utiliser ce programme ou permettre l'autorisation de ce programme sur plus d'un seul ordinateur/terminal informatique ou sur plus d'une seule station de travail en même temps.
- Effectuer des copies de ce programme ou d'un de ses composants, ou effectuer des copies du matériel fourni avec le programme.
- Copier ce programme sur un disque dur ou autre périphérique de stockage. Vous devez exécuter ce programme depuis le CD-ROM inclus (même si le programme copie automatiquement une partie du programme sur le disque dur pendant l'installation pour optimiser le fonctionnement).
- Utiliser le programme ou permettre l'utilisation du programme sur un réseau, une configuration multi-utilisateurs ou modifier son accès, y compris toute utilisation en ligne, à l'exception de ce qui est fourni de manière explicite par le programme.
- Vendre, louer, prêter, délivrer une licence, distribuer ou transférer ce programme, ou en faire des copies , sans l'autorisation écrite d'Activision.
- Désosser, extraire le code source, modifier, décompiler, démonter le programme ou créer des travaux dérivés de ce programme en totalité ou en partie.
- Supprimer, désactiver ou circonvenir toute marque ou label déposé(e) contenu(e) dans le programme.
- Exporter ou réexporter ce programme ou toute copie/adaptation en violation des lois ou arrêtés. En utilisant ce programme, vous devez garantir que vous n'êtes pas une "personne étrangère", telle que définie selon les lois du gouvernement américain, ou que vous n'êtes pas sous tutelle d'une personne étrangère.

**GARANTIE ACTIVISION LIMITEE A 90 JOURS:** ACTIVISION UK LIMITED ("ACTIVISION") garantit à l'acquéreur initial de ce produit logiciel que le support sur lequel le logiciel est enregistré est exempt de défauts matériel et fonctionnel pour une durée de 90 jours à compter de la date d'achat. Si, dans ce délai de 90 jours, le support d'enregistrement <sup>s</sup>'avérait défectueux, ACTIVISION s'engage à le remplacer, sans frais de la part de l'acquéreur, à réception dudit produit au Centre de service d'assistance technique (Factory Service Centre), frais de port payés et avec preuve de la date à laquelle le produit a été acquis, sous réserve que le produit est encore fabriqué par ACTIVISION. Au cas où le logiciel ne serait plus fabriqué par ACTIVISION, la société se réserve le droit de remplacer le produit défectueux par un produit similaire de valeur égale ou supérieure. Cette garantie est limitée au support d'enregistrement contenant le logiciel fourni à l'origine par ACTIVISION, et ne s'applique pas en cas d'usure normale du produit.

Cette garantie est nulle et inapplicable si le défaut du produit provient d'une mauvaise utilisation, d'un manque d'entretien ou de la négligence de l'utilisateur. Toute garantie implicite portant sur ce produit est limitée à la période de 90 jours mentionnée précédemment.

LA PRESENTE GARANTIE NE MODIFIE PAS LES DROITS STATUTAIRES DONT DISPOSE L'ACQUEREUR INITIAL DU PRODUIT LOGICIEL

#### **ABSENCE DE GARANTIE**

HORMIS LES DISPOSITIONS CI-DESSUS ET DANS TOUTE LA MESURE PERMISE PAR LA REGLEMENTATION APPLICABLE, CETTE GARANTIE REMPLACE TOUTE AUTRE GARANTIE, REPRESENTATION, TERME ET CONDITION OU OBLIGATION, ORALE OU ECRITE, EXPRESSE OU IMPLICITE, Y COMPRIS TOUTE GARANTIE DE QUALITE, ET AUCUNE GARANTIE, REPRESENTATION, TERME ET CONDITION, OBLIGATION OU RECLAMATION, DE QUELQUE NATURE QU'ELLE SOIT, NE SAURAIT LIER OU ENGAGER LA RESPONSABILITE DE ACTIVISION.

#### **EXCLUSION DE PERTES CONSECUTIVES**

LA SOCIETE ACTIVISION NE GARANTIT PAS L'ADEQUATION DE CE PRODUIT LOGICIEL A VOS BESOINS, PAS PLUS QU'ELLE NE GARANTIT QU'IL FONCTIONNERA SANS DISCONTINUITE ET SANS ERREUR, OU QUE LES DEFAUTS DU PRODUIT LOGICIEL SERONT CORRIGES. LE LOGICIEL EST CHARGE ET UTILISE A VOS PROPRES RISQUES. SAUF DANS LE CAS DE DOMMAGES PERSONNELS OU DE MORT DUS A LA NEGLIGENCE DE ACTIVISION, ET DANS TOUTE LA MESURE PERMISE PAR LA REGLEMENTATION APPLICABLE, LA SOCIETE ACTIVISION NE POURRA EN AUCUN CAS ETRE TENUE RESPONSABLE DES DOMMAGES OU PERTES ACCIDENTELS, INDIRECTS OU CONSECUTIFS, RESULTANT DE L'ACQUISITION, DE L'UTILISATION OU DU DYSFONCTIONNEMENT DE CE PRODUIT LOGICIEL, Y COMPRIS, MAIS NON LIMITE A, TOUTE PERTE DE PROFITS OU DE BIENS.

#### **SPECIFICATIONS POUR LE RETOUR DU SUPPORT D'ENREGISTREMENT**

Lorsque vous retournez le support d'enregistrement pour remplacement, veuillez envoyer les disques originaux du produit uniquement dans un emballage de protection, et inclure les éléments suivants :

- 1. Une photocopie de votre reçu daté
- 2. Le nom et l'adresse à laquelle le produit doit être renvoyé, indiqués clairement,
- 3. Une brève description du défaut, du ou des problèmes rencontrés et du système sur lequel le produit fonctionne, 4. Si le produit est renvoyé après la période de garantie de 90 jours, mais moins d'un an après la date d'achat, veuillez

également inclure un chèque ou un mandat de £6,00 par CD à remplacer. REMARQUE : Il est conseillé d'expédier le produit en recommandé.

#### Pour l'Europe, veuillez envoyer le produit à :

#### **WARRANTY REPLACEMENTS**

ACTIVISION (UK) Ltd., Parliament House, St Laurence Way, Slough, Berkshire, SL1 2BW, Royaume-Uni. Remplacement de disque : +44 (0)870 241 2148

#### **LIMITATION DE RESPONSABILITE.**

ACTIVISION N'EST EN AUCUN CAS RESPONSABLE DES EVENTUELS PREJUDICES, GRAVES, OU SANS CONSEQUENCE, DUS A LA POSSESSION, L'UTILISATION OU LA MAUVAISE MANIPULATION DE CE PROGRAMME, CECI COMPREND LES DEGATS MATERIELS, LA PERTE DE CLIENTELE, DEFAILLANCE, OU MAUVAIS FONCTIONNEMENT INFORMATIQUE ET, DANS LES LIMITES PREVUES PAR LA LOI, LES DOMMAGES PERSONNELS, MEME SI ACTIVISION A ETE INFORME DE L'EVENTUALITE DE TELS DEGATS. LA RESPONSABILITE D'ACTIVISION NE DEPASSERA PAS LE PRIX ACTUEL DE LA LICENCE POUR UTILISER CE PROGRAMME. CERTAINS ETATS/PAYS NE PERMETTENT PAS DES LIMITATIONS SUR LA DUREE DE GARANTIE IMPLICITE NI SUR L'EXCLUSION OU LA LIMITATION DES DOMMAGES GRAVES OU SANS CONSEQUENCE. PAR CONSEQUENT LA LIMITATION/EXCLUSION OU LIMITATION DE RESPONSABILITE PRECITEE NE S'APPLIQUE PAS FORCEMENT DANS VOTRE CAS. CETTE GARANTIE VOUS CONFERE DES DROITS LEGAUX, MAIS VOUS POUVEZ EGALEMENT REVENDIQUER D'AUTRES DROITS QUI VARIENT D'UNE JURIDICTION A L'AUTRE.

**RESILIATION.** Ce contrat sera résilié automatiquement sans aucun préjudice pour Activision , si vous ne respectez pas ses termes et conditions. Dans un tel cas, vous devez détruire tout le programme ainsi que ses composants.

**DROITS LIMITES DU GOUVERNEMENT AMERICAIN.** Le programme et la documentation s'y rapportant ont été entièrement créés avec des capitaux privés et sont distribués sous forme de "Logiciel informatique commercial" ou "Logiciel informatique limité". Leur utilisation, duplication ou divulgation par le gouvernement américain ou un de ses représentants sont sujettes aux restrictions citées dans le sous-paragraphe (c)(1)(ii) of the Rights in Technical Data and Computer Software clauses in DFARS 252.227-7013 ou citées dans les sous-paragraphes (c)(1) et (2) of the Commercial Computer Software Restricted Rights clauses at FAR 52.227-19. Le contracteur/fabricant est Activision, Inc., 3100 Ocean Park Boulevard, Santa Monica, California 90405.

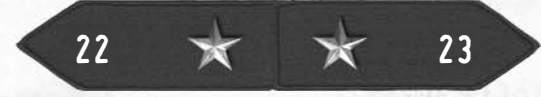

**MISE EN DEMEURE.** Puisque le non-respect des termes de ce contrat peut porter irrémédiablement préjudice à Activision, vous devez accepter qu'Activision soit habilité, sans obligation, sécurité ou preuves de dommages, à avoir des recours équitables en respectant les ruptures de ce contrat, en plus des lois auxquelles Activision peut avoir recours.

**NDEMNITES.** Vous acceptez d'indemniser, défendre et soutenir Activision, ses associés, affiliés, entrepreneurs, responsables, directeurs, employés et agents devant tous les torts, pertes et dépenses occasionnés directement ou indirectement par vos actes ou omissions lors de l'utilisation du Kit de Construction conformément aux termes de ce contrat.

**DIVERS.** Ce contrat représente un accord global relatif à cette licence entre les parties et annule et remplace tout accord et représentation antérieurs entre elles. Il peut être modifié uniquement par écrit par les deux parties. Si une clause de ce contrat s'avère inapplicable pour une quelconque raison, cette clause sera reformulée de manière à être applicable sans que les autres clauses doivent être modifiées. Ce contrat sera régi par la loi de l'Etat et exécutés entièrement en Californie et entre des résidents de Californie, sauf là où régi par la loi fédérale américaine, et vous consentez à être sous la compétence exclusive des lois fédérales de l'Etat et de Los Angeles, Californie.

Si vous souhaitez obtenir plus de renseignements concernant cette licence, contactez Activision à l'adresse suivante : 3100 Ocean Park Boulevard, Santa Monica, California 90405, + 1(310) 255-2000, Attn. Business and Legal Affairs, legal@activision.com.

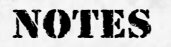

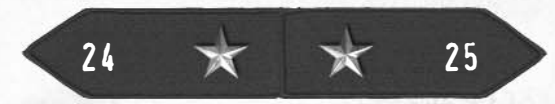

**ALONE** 

**NOONE** 

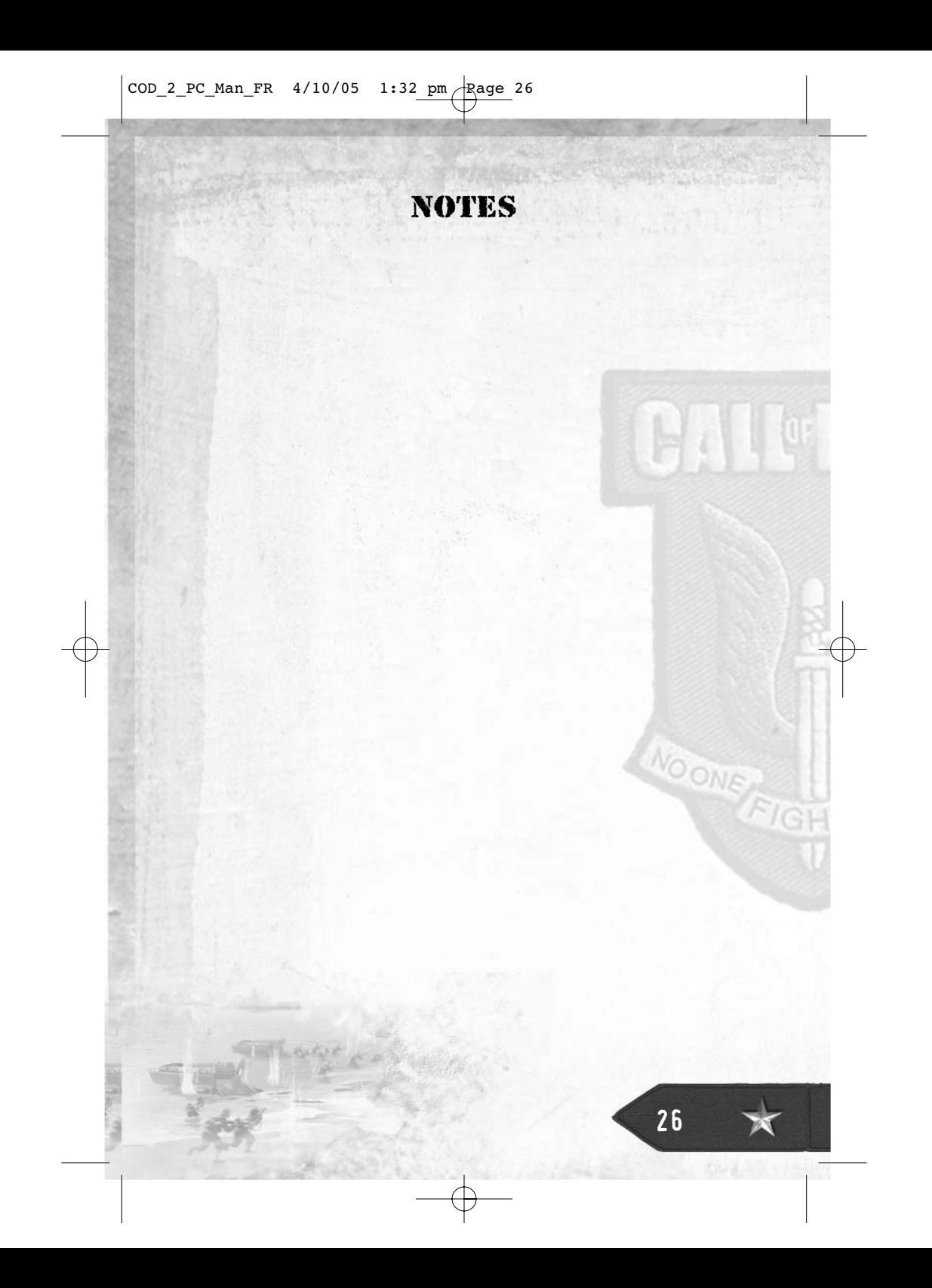